# **Ajax Tags**

Dojo plugin is deprecated The Dojo plugin will be deprecated on Struts 2.1 Struts 2.0 versus Struts 2.1 and the Dojo tags

The easiest way to get documentation for Struts 2.0 Dojo tag usage is to look at older Struts 2 documentation, like the Struts 2.0.11 Ajax tags wiki [documentation](http://struts.apache.org/2.0.11/docs/ajax-tags.html).

**Please** check that documentation and the Dojo tag examples in the showcase app of the appropriate Struts 2 version before asking questions on the strutsuser mailing list!

#### **THE WIKI IS NOT VERSIONABLE** (in a practical way).

The documentation here is for the most current Struts 2, not necessarily the most current release. We try to add version-specific documentation notes but have undoubtedly missed some locations.

#### **Description**

To use the AJAX tags from 2.1 on you must:

- Include the Dojo Plugin distributed with Struts 2 in your /WEB-INF/lib folder.
- Add <%@ taglib prefix="sx" uri="/struts-dojo-tags" %>to your page.
- Include the [head](https://cwiki.apache.org/confluence/display/WW/dojo+head) tag on the page, which can be configured for performance or debugging purposes.

## Handling AJAX Responses

The following attributes affect the handling of all ajax responses.

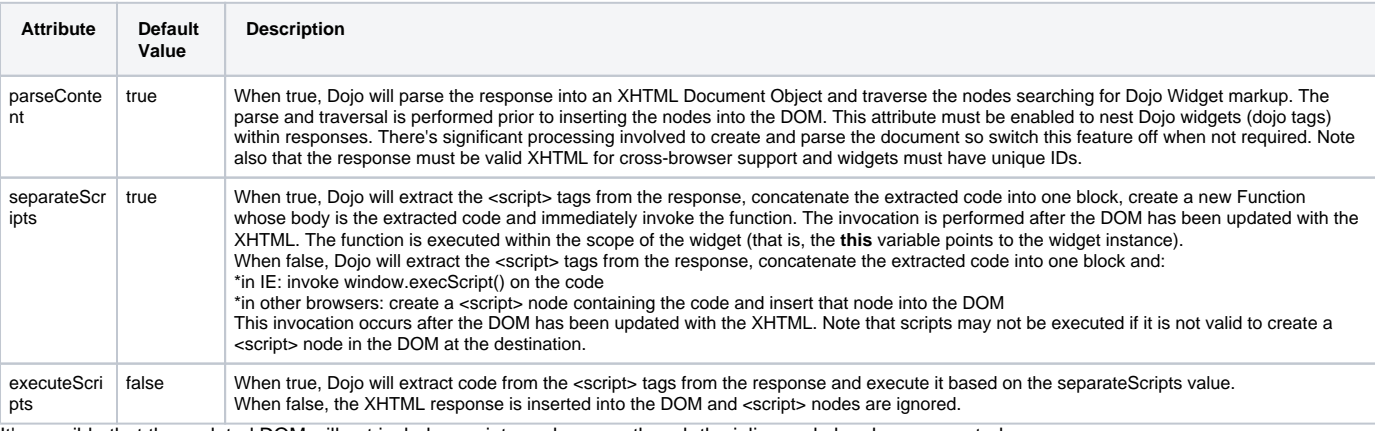

It's possible that the updated DOM will not include <script> nodes even though the inline code has been executed.

Ensure the response is XHTML-compliant (including, for example, thead and tbody tags in tables).

If you intend to run inline javascript:

\*Ensure the javascript can be concatenated and executed in one block,

\*set executeScripts=true,

\*set separateScripts=true (the reliable option)

# **Topics**

Most of the AJAX tags use Dojo topics for event notification and communication between them, to learn about topics visit [Dojo's documentation](http://dojotoolkit.org/book/dojo-book-0-4/part-5-connecting-pieces/event-system/topics)

### Examples

Examples can be found on the documentation for each tag in the [UI Tag Reference](https://cwiki.apache.org/confluence/display/WW/UI+Tag+Reference) page, for additional examples see [Ajax and JavaScript Recipes](https://cwiki.apache.org/confluence/display/WW/Ajax+and+JavaScript+Recipes) and the Showcase application distributed with Struts 2.

#### Tags

- [a](https://cwiki.apache.org/confluence/display/WW/dojo+anchor)
- $\bullet$ [autocompleter](https://cwiki.apache.org/confluence/display/WW/autocompleter)
- [bind](https://cwiki.apache.org/confluence/display/WW/bind)
- [datetimepicker](https://cwiki.apache.org/confluence/display/WW/datetimepicker)
- $\bullet$ [div](https://cwiki.apache.org/confluence/display/WW/dojo+div)
- [head](https://cwiki.apache.org/confluence/display/WW/dojo+head)
- [submit](https://cwiki.apache.org/confluence/display/WW/dojo+submit)
- [tabbedpanel](https://cwiki.apache.org/confluence/display/WW/tabbedPanel)
- [textarea](https://cwiki.apache.org/confluence/display/WW/dojo+textarea)
- [tree](https://cwiki.apache.org/confluence/display/WW/tree)
- [treenode](https://cwiki.apache.org/confluence/display/WW/treenode)